## eFiling into the Will Repository

Customers with an electronic will or codicil may submit the electronic document to the will repository pursuant to RCW 11.12.265. Electronic wills or codicils are authorized by RCW 11.12.400-491.

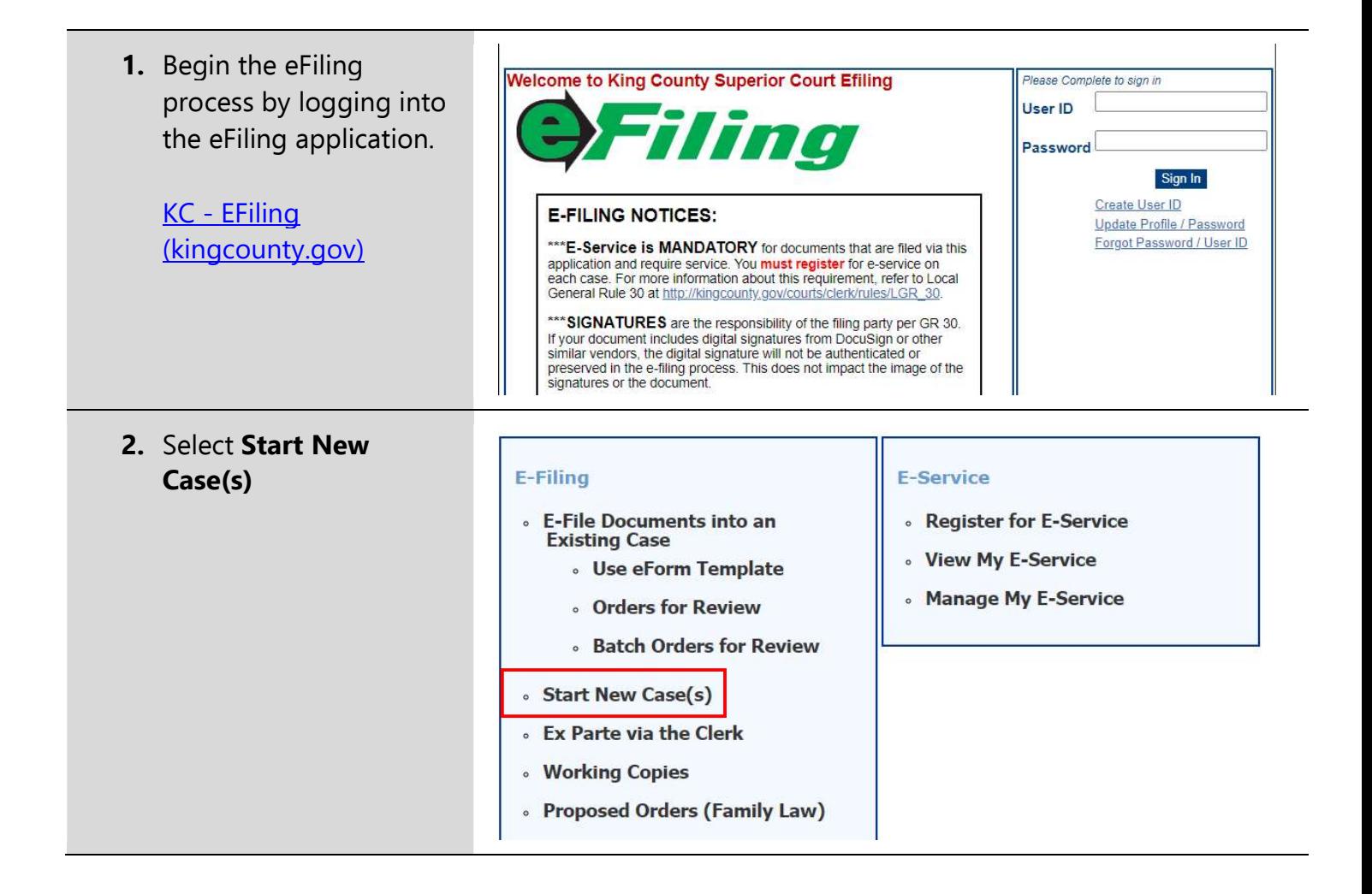

3. Select a Case **Designation** (Kent or Seattle).

> Choose Seattle if you live north of I90 or Kent if you live south of I90.

- 4. Select the Case Category NON-CASE TYPES.
- 5. Select the Case Sub-Category Sealed Will Repository.
- 6. Enter the name of the person's will in the top line of the Case Title.\*
- 7. Click Next

\*Nothing needs to be entered in the bottom line of the case title.

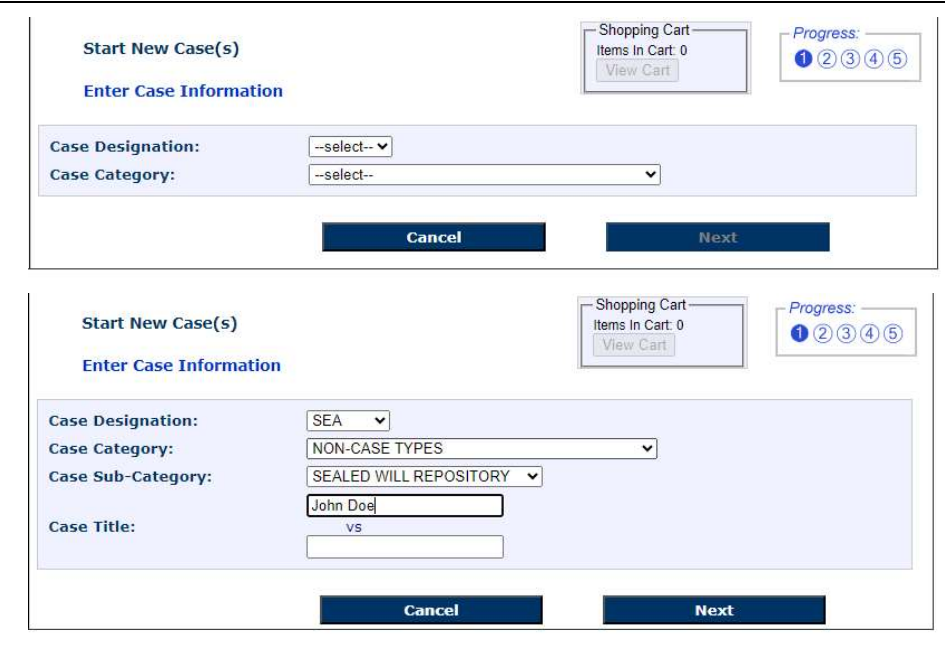

- 8. Upload the electronic will being submitted to the clerk's will repository.\*
- 9. Upload a completed Will Repository Cover Sheet.\*\*
- 10. If there is a codicil that needs to be filed it can be added as an Additional Document 11.Click Next

\*Electronic wills must comply with the standards for electronic wills in RCW 11.12.

\*\*The will repository coversheet can be found here: PDF or Word.

> 12. Verify the information is accurate and click Proceed to E-File or Add to Cart and start another filing.

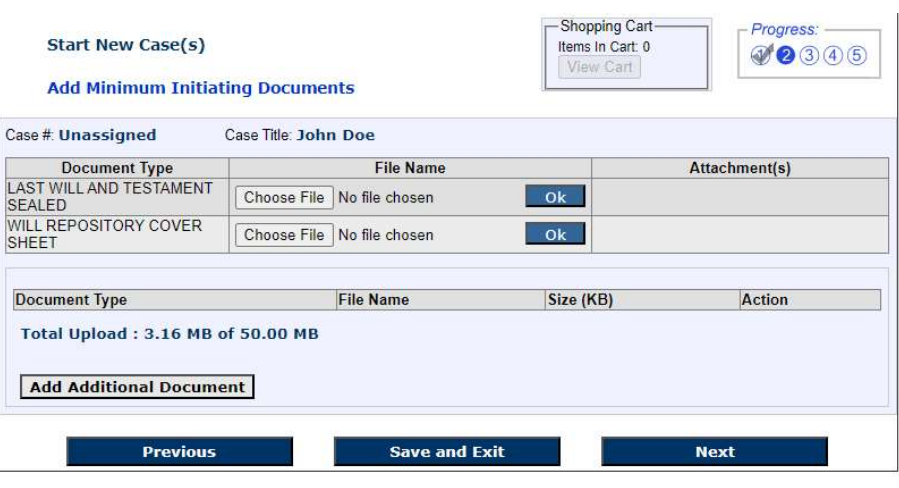

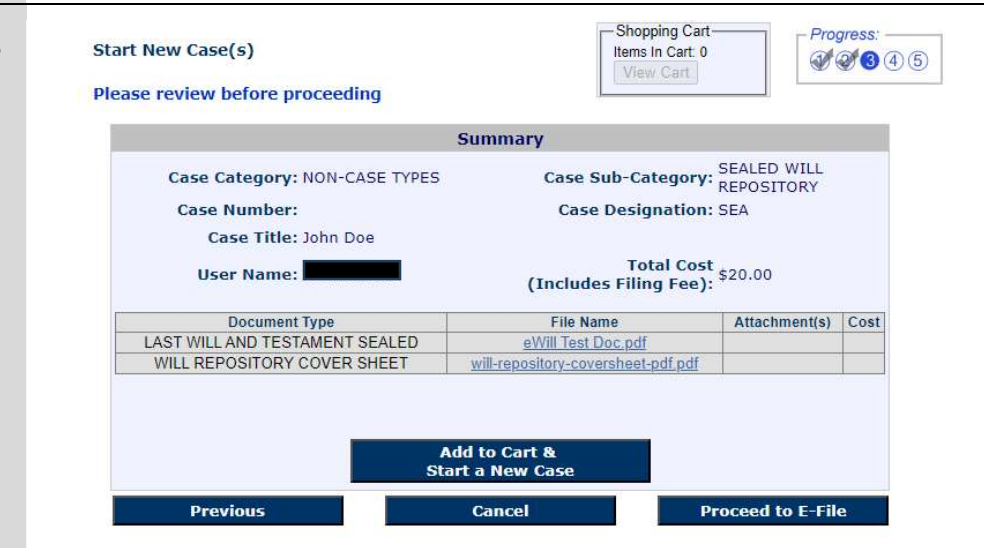

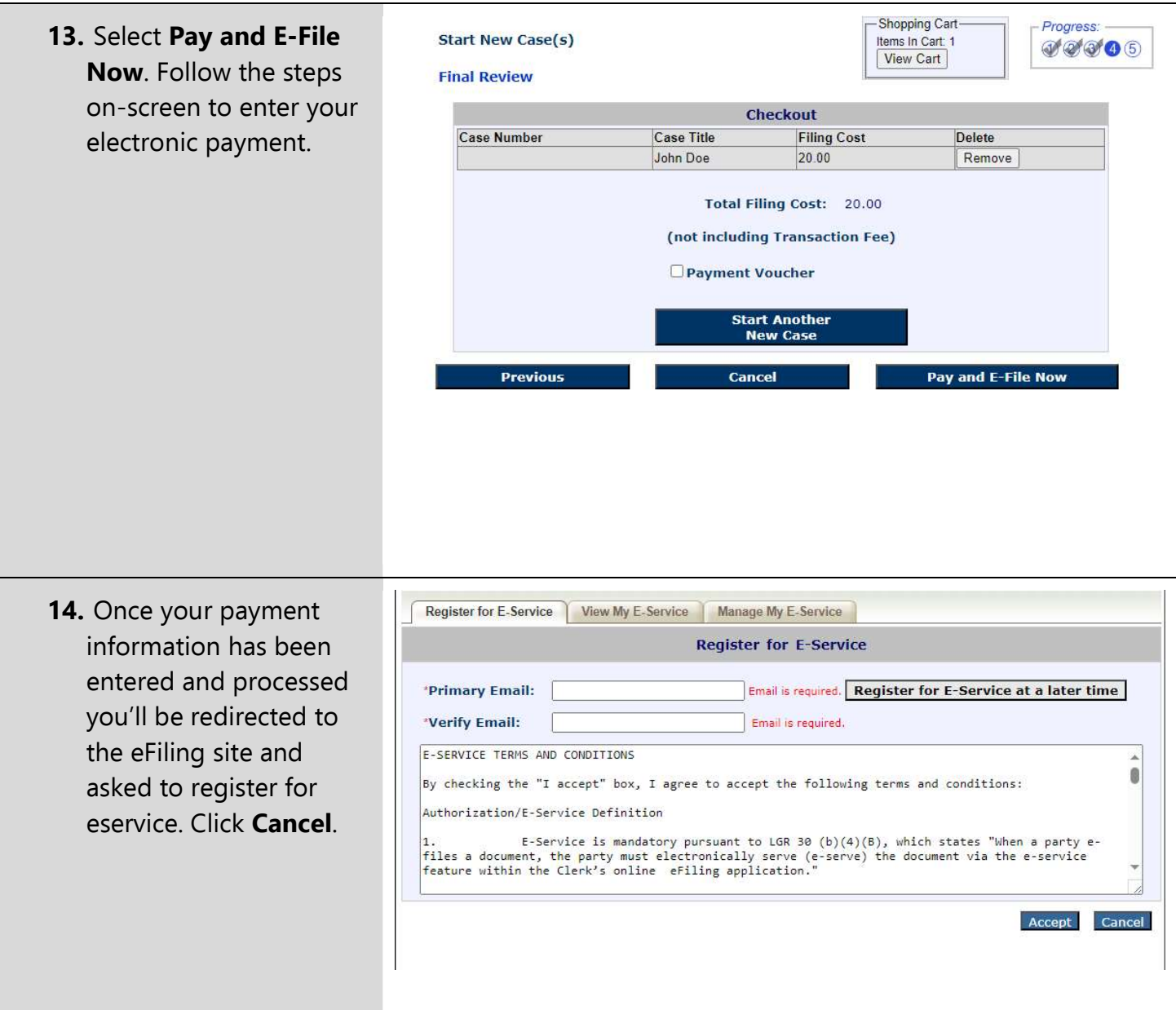

15. You'll then be redirected to the Confirmation Receipt page.

The case number will appear in the center of the screen. You may save this page or print if for your records.

Your will repository submission will be reviewed by the clerk. If there is an issue with the submission the clerk will send an email to the submitter.

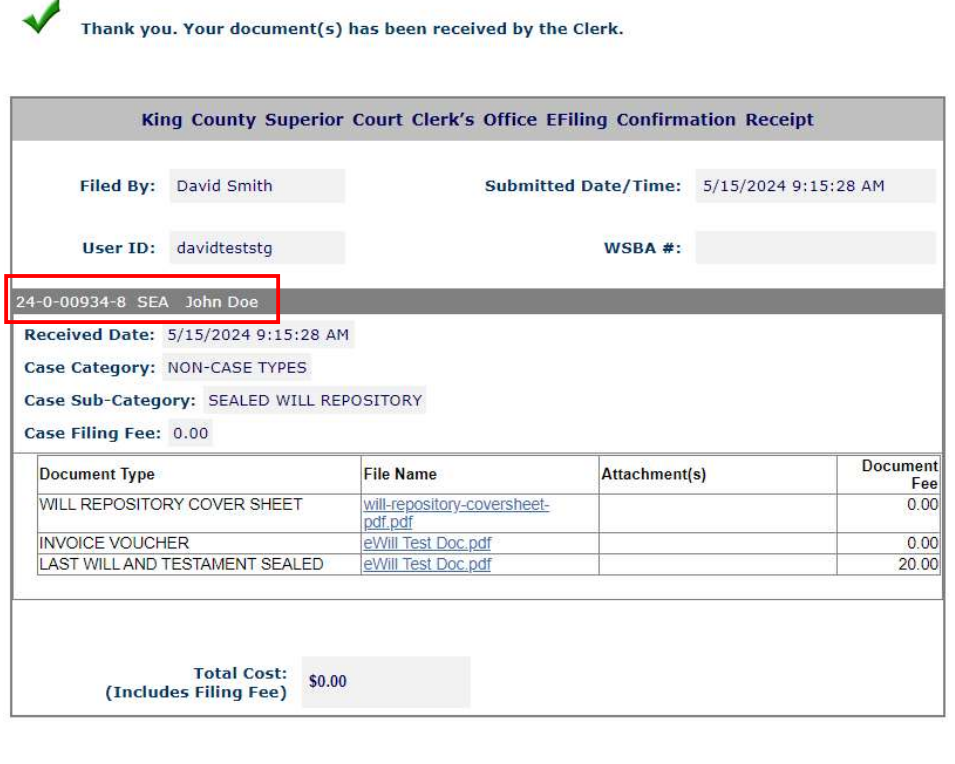

**Save Confirmation Receipt Printer Friendly Version**